# ポスターセッションのテンプレート作成 氏名 東北大学大学院 ○○研究科 ○○専攻

ポスターの具体例を示す. 作成上の注意を少し書く.

### オスター資料作成に関する注意点

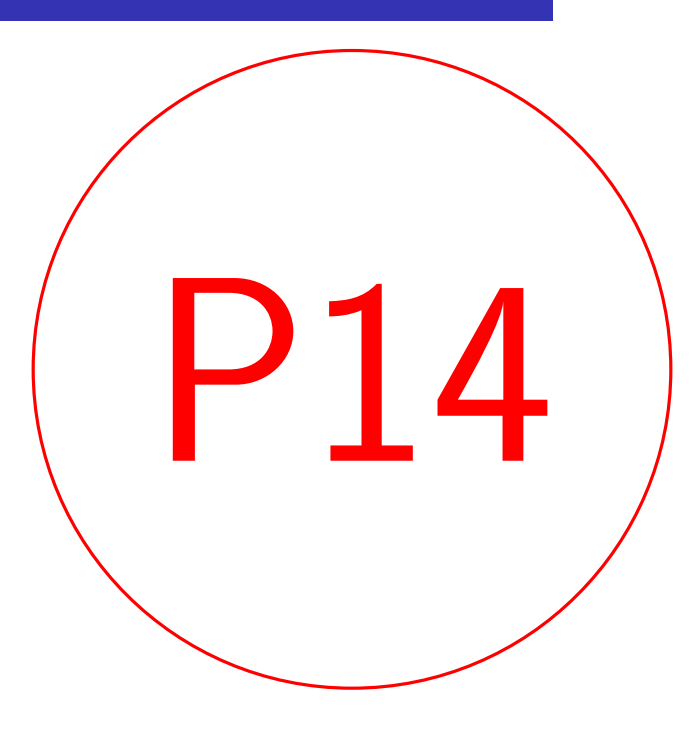

### 本ポスターの目的

- *•* 10分程度の説明を想定.
- *•* アスペクト比16:9、PCの全画面表示で判読できる文字 サイズを推奨.
- *•* 日本語/英語いずれでも作成可.
- *•* 上部にタイトル・専攻名・氏名を記載し、右上に発表 者番号を「赤字・赤丸枠囲い」で記載.(サイズ指定は なし)
- *•* ポスターに発表者の顔写真, メールアドレスなどの連 絡先を記載することを推奨.
- *•* 他分野の参加者にも研究の見どころが伝わるような、 わかりやすいスライドにする.
- *•* スライドの装飾は自由です.

ポスター番号の変更と配置

ポスターの番号を修正するには, l.87の番号を書き換えて ください. 配置については原始的なやり方ですが, I.84と l.90のvspaceで調整してください.

# **tex**でポスターを作る際の注意

基本的にBeamerPosterで作れ 数式の例:

 $\partial_t u - \Delta$ 

documentclassを,[dvipdfmx]{be usepackageを, [orientation=land height=90,scale=1.6]{beamerpoter} このようなPosterになります. orientationは, Posterの向きを? landscapeで横向きのPosterに7 Sizeについては、通常Posterを 定されていますが, ここをcus のようにして,ratioを16:9にす Scaleは文字の大きさを指定す い文字の大きさにしてくださ たすべての文字が大きくなる きくしたい場合は, Scaleに加え るよう適宜調整してください. | 160cm × 90cmのページ設定( |2.3倍よりも大きい倍率のフォ |成を推奨します. (このポス: ターに対して設定されてい。 Scale 1.6倍 × 文字サイズLar になっています.)

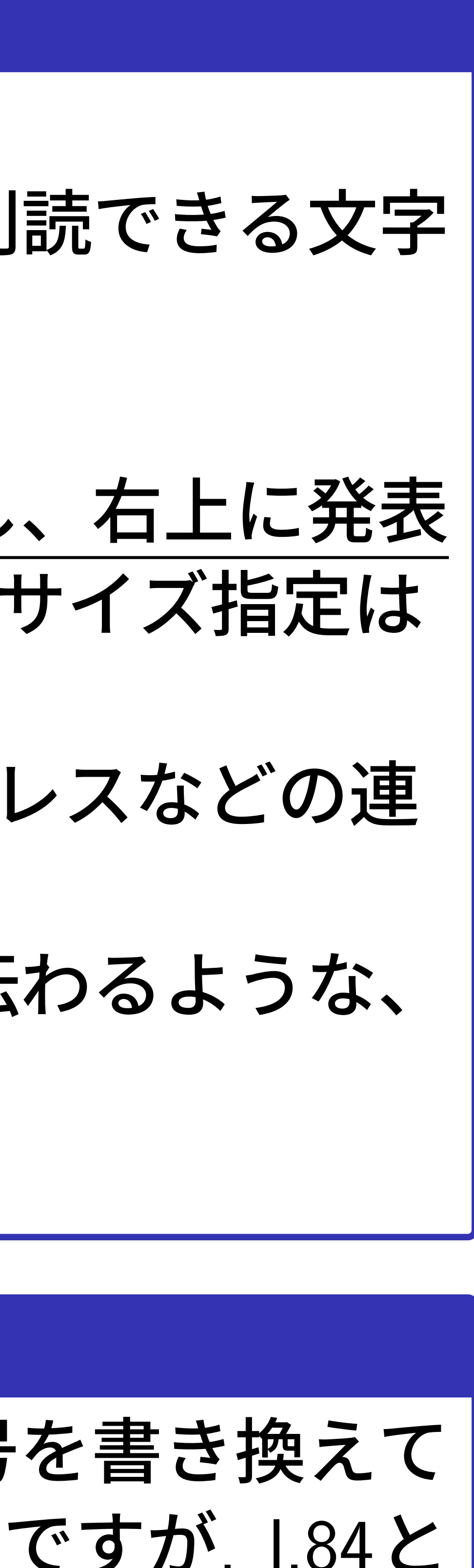

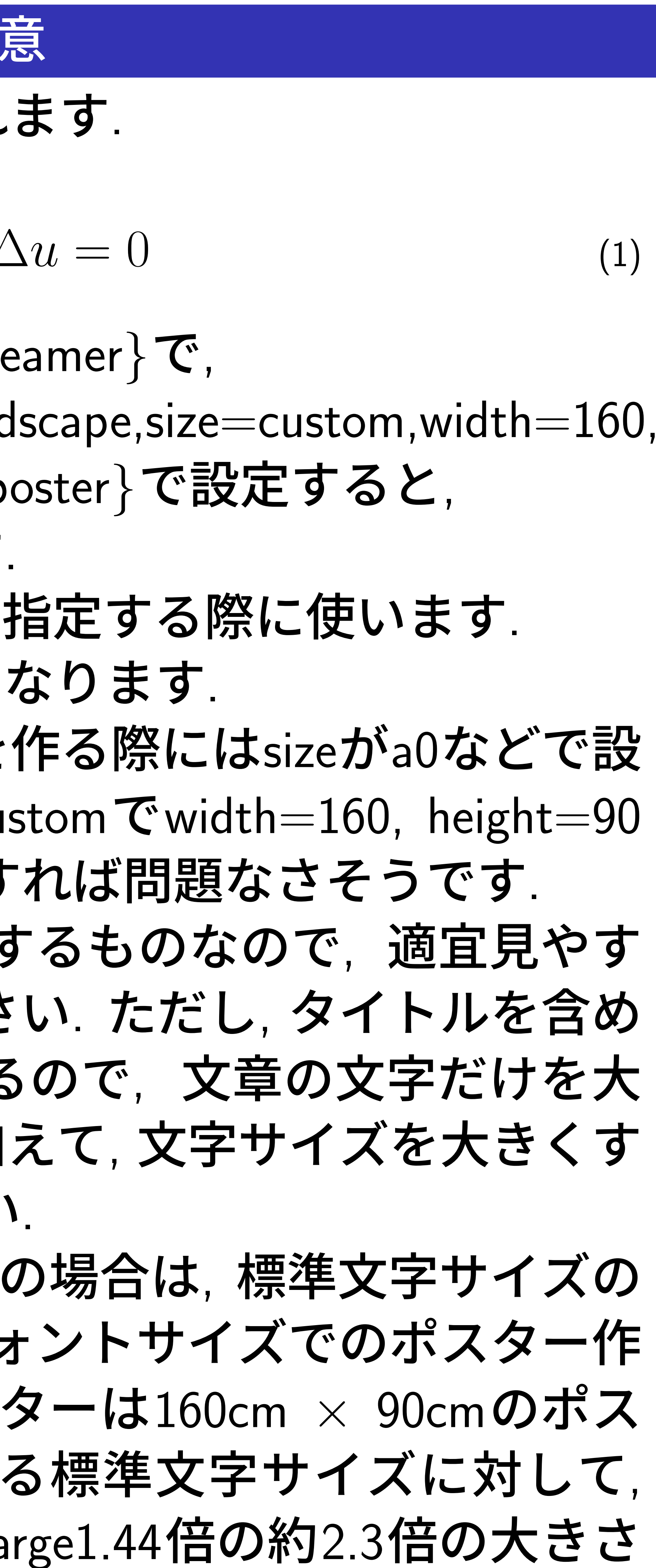

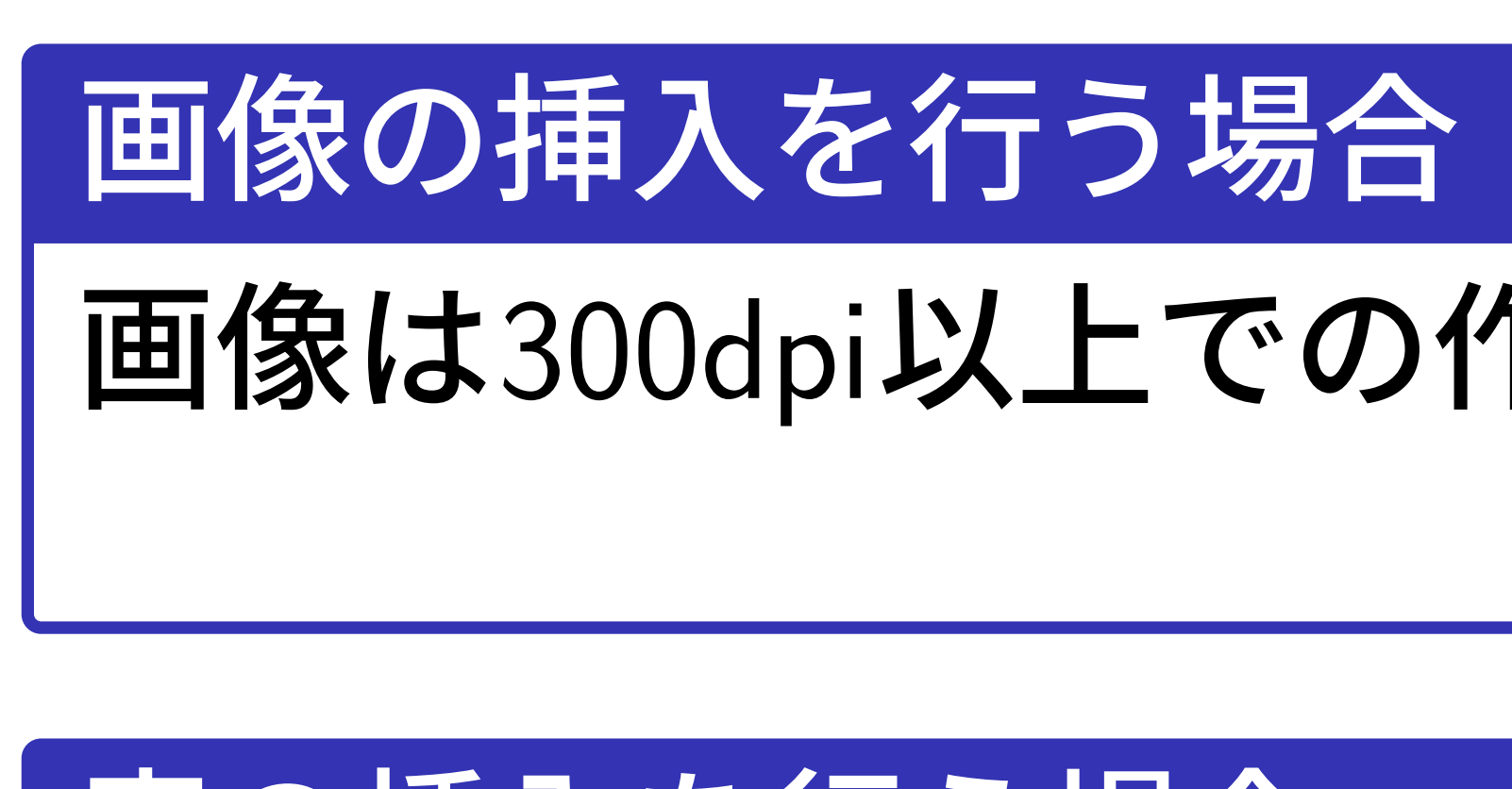

参考文献

## 画像は300dpi以上での作成を推奨します.

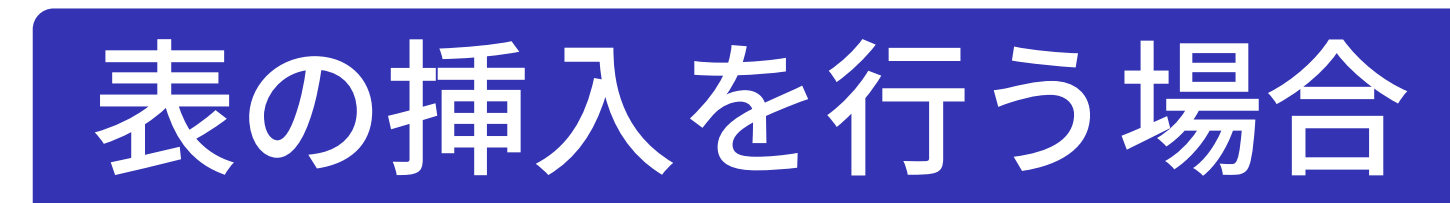

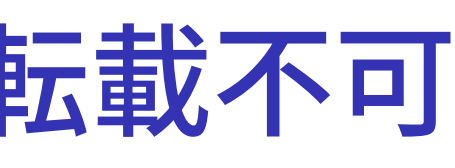

スクリーンショット, 転載不可